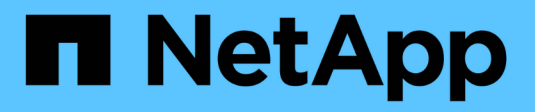

## **Administrador y otras tareas**

Cloud Insights

NetApp July 26, 2024

This PDF was generated from https://docs.netapp.com/es-es/cloudinsights/API\_Overview.html on July 26, 2024. Always check docs.netapp.com for the latest.

# Tabla de contenidos

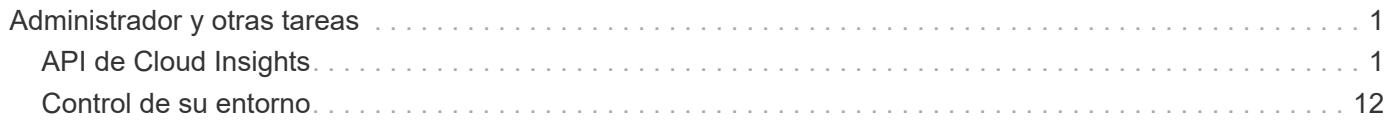

# <span id="page-2-0"></span>**Administrador y otras tareas**

## <span id="page-2-1"></span>**API de Cloud Insights**

La API de Cloud Insights permite a los clientes y proveedores independientes de software (ISV) de NetApp integrar Cloud Insights con otras aplicaciones, como CMDB u otros sistemas de emisión de boletos.

Tenga en cuenta que las API de Cloud Insights están disponibles en función de su edición actual:

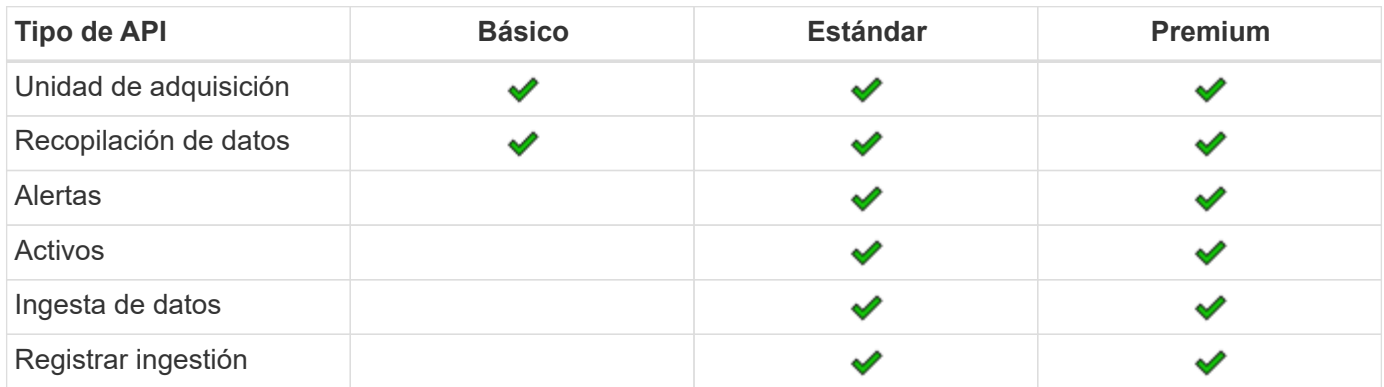

Además, su Cloud Insights ["función de conjunto de funciones"](https://docs.netapp.com/us-en/cloudinsights/concept_user_roles.html#permission-levels) Determinará a qué API puede acceder. Los roles de usuario e invitado tienen menos privilegios que el rol de administrador. Por ejemplo, si tiene la función de administrador en Monitor y Optimize, pero la función de usuario en Reporting, puede administrar todos los tipos de API excepto Data Warehouse.

## **Requisitos para acceder a las API**

- Se utiliza un modelo de token de acceso de API para conceder acceso.
- La gestión de token de API la realizan los usuarios de Cloud Insights con la función de administrador.

## **Documentación de API (Swagger)**

Para obtener la información más reciente sobre la API, inicie sesión en Cloud Insights y vaya a **Admin > API access**. Haga clic en el enlace **Documentación de API**.

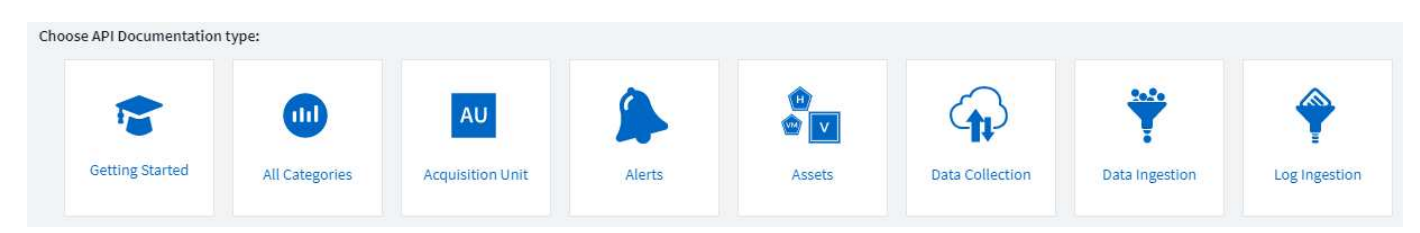

La documentación de API es basada en Swagger, que proporciona una descripción breve e información de uso de la API, y permite probarlo en su entorno. Según la función de usuario y/o la edición Cloud Insights, los tipos de API disponibles para usted pueden variar.

## **ASSETS** annotations

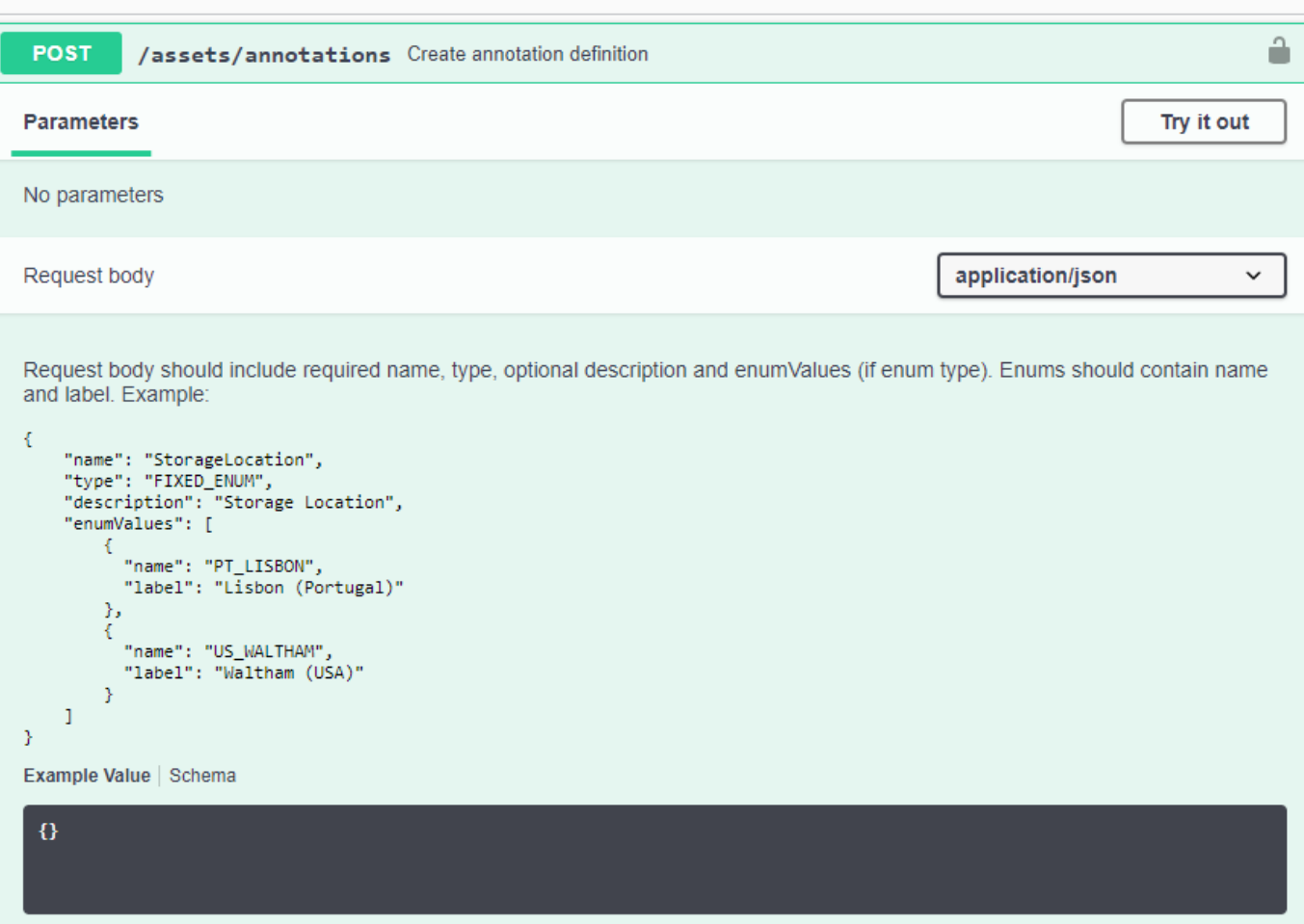

## **Tokens de acceso API**

Antes de utilizar la API de Cloud Insights, debe crear uno o más **tokens de acceso de API**. Los tokens de acceso se utilizan para los tipos de API especificados y pueden otorgar permisos de lectura y/o escritura. También puede establecer la caducidad de cada token de acceso. Todas las API de los tipos especificados son válidas para el token de acceso. Cada token es nulo de un nombre de usuario o contraseña.

Para crear un token de acceso:

- Haga clic en **Admin > API Access**
- Haga clic en **+símbolo de acceso de API**
	- Introduzca el nombre del token
	- Seleccione API Types
	- Especifique los permisos concedidos para este acceso a la API
	- Especifique caducidad de token

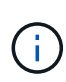

El token sólo estará disponible para copiar en el portapapeles y guardar durante el proceso de creación. Los tokens no se pueden recuperar una vez creados, por lo que se recomienda encarecidamente copiar el token y guardarlo en una ubicación segura. Se le pedirá que haga clic en el botón **Copiar clave de acceso de API** antes de cerrar la pantalla de creación de token.

Puede desactivar, activar y revocar tokens. Se pueden activar los tokens desactivados.

Los tokens conceden acceso de uso general a las API desde la perspectiva del cliente; además, gestionan el acceso a las API en el ámbito de su propio inquilino. Los administradores del cliente pueden conceder y revocar estos tokens sin la intervención directa del personal de administración de Cloud Insights.

La aplicación recibe un token de acceso después de que un usuario autentica correctamente y autoriza el acceso, a continuación, pasa el token de acceso como credencial cuando llama a la API de destino. El token pasado informa a la API de que el portador del token ha sido autorizado para acceder a la API y realizar acciones específicas especificadas por el ámbito que se concedió durante la autorización.

El encabezado HTTP donde se pasa el token de acceso es **X-CloudInsights-ApiKey:**.

Por ejemplo, utilice lo siguiente para recuperar activos de almacenamientos:

```
curl https://<tenant host name>/rest/v1/assets/storages -H 'X-
CloudInsights-ApiKey:<API_Access_Token>'
Donde <API Access Token> es el token que ha quardado durante la creación
del acceso a la API.
```
Consulte las páginas de Swagger para ver ejemplos específicos de la API que desea utilizar.

## **Tipo de API**

La API de Cloud Insights está basada en categorías y actualmente contiene los siguientes tipos:

- El tipo DE ACTIVO contiene API de activo, consulta y búsqueda.
	- Activos: Enumera los objetos de nivel superior y recupera un objeto específico o una jerarquía de objetos.
	- Consulta: Recupere y gestione consultas Cloud Insights.
	- Importar: Importe anotaciones o aplicaciones y asígnelas a objetos
	- Búsqueda: Busque un objeto específico sin conocer el ID único del objeto o su nombre completo.
- El tipo DE RECOPILACIÓN DE DATOS se utiliza para recuperar y administrar recopiladores de datos.
- El tipo DE INGESTA DE DATOS se utiliza para recuperar y gestionar los datos de ingestión y las métricas personalizadas, como los agentes de Telegraf
- LA INGESTA DE REGISTROS se utiliza para recuperar y gestionar los datos de registro

Es posible que haya disponibles más tipos y/o API a lo largo del tiempo. Puede encontrar la información de API más reciente en el ["Documentación de API Swagger"](https://docs.netapp.com/es-es/cloudinsights/.html#api-documentation-swagger).

Tenga en cuenta que los tipos de API a los que tiene acceso un usuario también dependen de ["Rol de](https://docs.netapp.com/es-es/cloudinsights/concept_user_roles.html) [usuario"](https://docs.netapp.com/es-es/cloudinsights/concept_user_roles.html) Se incluyen en cada conjunto de funciones de Cloud Insights (Supervisión, seguridad de carga de trabajo, generación de informes).

## **Transversal de inventario**

En esta sección se describe cómo recorrer una jerarquía de objetos Cloud Insights.

#### **Objetos de nivel superior**

Los objetos individuales se identifican en las solicitudes mediante una dirección URL única (llamada "auto" en JSON) y requieren conocimiento del tipo de objeto y del Id. Interno Para algunos de los objetos del nivel superior (hosts, almacenamientos, etc.), la API DE REST ofrece acceso a la recogida completa.

El formato general de una URL de API es:

```
 https://<tenant>/rest/v1/<type>/<object>
Por ejemplo, para recuperar todos los almacenamientos de un inquilino
llamado mysite.c01.cloudinsights.netapp.com , la URL de la solicitud es:
```
https://mysite.c01.cloudinsights.netapp.com/rest/v1/assets/storages

#### **Niños y objetos relacionados**

Los objetos de nivel superior, como almacenamiento, se pueden utilizar para desplazarse a otros elementos secundarios y objetos relacionados. Por ejemplo, para recuperar todos los discos para un almacenamiento específico, concatene la dirección URL de "self" de almacenamiento con "/disks", por ejemplo:

https://<tenant>/rest/v1/assets/storages/4537/disks

## **Se amplía**

Muchos comandos de API admiten el parámetro **Expand**, que proporciona detalles adicionales sobre el objeto o las direcciones URL de los objetos relacionados.

El único parámetro de expansión común es *expands*. La respuesta contiene una lista de todas las expansi- do específicas disponibles para el objeto.

Por ejemplo, cuando solicite lo siguiente:

```
 https://<tenant>/rest/v1/assets/storages/2782?expand=_expands
La API devuelve todas las expande disponibles para el objeto de la
siguiente manera:
```

```
"id": "1247936",
  "self": "/rest/v1/assets/storages/1247936",<br>"name": "amsprdclu01",
  "simpleName": "amsprdclu01",<br>"simpleName": "amsprdclu01",<br>"naturalKey": "5DF483F0-1729-11DC-9A79-123478563412",
  "ip": "10.64.0.132",
  "serialNumber": "1-80-000011",
  "model": "FAS3270, FAS6290",<br>"wendor": "NetApp",<br>"wendor": "NetApp", "microcodeVersion": "8.1.3 clustered Data ONTAP",
  "capacity": {
    "description": "Storage Capacity",
    "unitType": "MB",
    "total": {<br>"value": 8.23185105E8
    ł,
     "storagePools": {
       "value": 5.43220974E8
    \, \,E.
  "isActive": true,
  "createTime": "2013-05-07T16:52:21-0700",
  "family": "FAS3200, FAS6200",
  "managementUrl": null,
  "virtualizedType": "STANDARD",
  "protocols":
  ſ.
    "NAS" ,
    "NFS",
    "CIFS",
    "FC",
    "ISCSI"
  \mathbf{I}expands": {
    "performance": {
       "url": "/rest/v1/assets/storages/1247936/performance",
       "name": "Performance Data"
    \mathbf{L}"storageNodes": {
       "url": "/rest/v1/assets/storages/1247936/storageNodes",
       "name": "Storage Storage Nodes"
    Ι,
     "storagePools": {
      "url": "/rest/v1/assets/storages/1247936/storagePools",<br>"name": "Storage Storage Pools"
    },<br>"storageResources": {
      "url": "/rest/v1/assets/storages/1247936/storageResources",
       "name": "Storage Storage Resourcs"
    \cdot"internalVolumes": {
       "url": "/rest/v1/assets/storages/1247936/internalVolumes",
       "name": "Storage Internal Volumes"
    \frac{1}{2},<br>"volumes": {
       "url": "/rest/v1/assets/storages/1247936/volumes",<br>"url": "/rest/v1/assets/storages/1247936/volumes",
    },<br>"disks": {<br>"url": "/rest/v1/assets/storages/1247936/disks",<br>"name": "Disks"<br>},
    ١,
    "datasources": {
       "url": "/rest/v1/assets/storages/1247936/datasources",
       "name": "Storage Datasources"
    },<br>"ports": {
       "url": "/rest/v1/assets/storages/1247936/ports",
       "name": "Storage Ports"
    "annotations": {
       "url": "/rest/v1/assets/storages/1247936/annotations",
       "name": "Storage Annotations"
    Ι,
     "qtrees": {
       "url": "/rest/v1/assets/storages/1247936/gtrees",
       "name": "Qtrees"
    \frac{1}{2}
```
T

Cada expansión contiene datos, una URL o ambos. El parámetro expand admite varios atributos anidados, por ejemplo:

```
https://<tenant>/rest/v1/assets/storages/2782?expand=performance,storageR
esources.storage
La ampliación le permite incorporar una gran cantidad de datos
relacionados en una única respuesta. NetApp recomienda no solicitar
demasiada información a la vez; esto puede provocar una degradación del
rendimiento.
```
Para desalentarlo, las solicitudes de cobranzas de nivel superior no se pueden expandir. Por ejemplo, no puede solicitar la expansión de los datos de todos los objetos de almacenamiento al mismo tiempo. Los clientes deben recuperar la lista de objetos y, a continuación, elegir objetos específicos para expandirse.

## **Datos de rendimiento**

Los datos de rendimiento se recopilan en muchos dispositivos como muestras independientes. Cada hora (valor predeterminado), Cloud Insights agrega y resume muestras de rendimiento.

La API permite el acceso tanto a las muestras como a los datos resumidos. Para un objeto con datos de rendimiento, hay disponible un resumen de rendimiento como *Expand=Performance*. Las series de tiempo del historial de rendimiento están disponibles mediante el *Expand=performance.history* anidado.

Algunos ejemplos de objetos de datos de rendimiento son:

- Rendimiento de almacenamiento
- StoragePoolPerformance
- Rendimiento del puerto
- Rendimiento de disco

Una métrica de rendimiento tiene una descripción y un tipo y contiene una colección de resúmenes de rendimiento. Por ejemplo, latencia, tráfico y velocidad.

Un resumen de rendimiento contiene una descripción, unidad, hora de inicio de la muestra, hora de finalización de la muestra y una recopilación de valores resumidos (actual, mín., máx., promedio, etc.) calculados a partir de un único contador de rendimiento en un intervalo de tiempo (1 hora, 24 horas, 3 días, etc.).

## https://tenant.cloudinsights.netapp.com/rest/v1/assets/storages/1/performance?expand=history

t,

**Details** 

**Response body** 

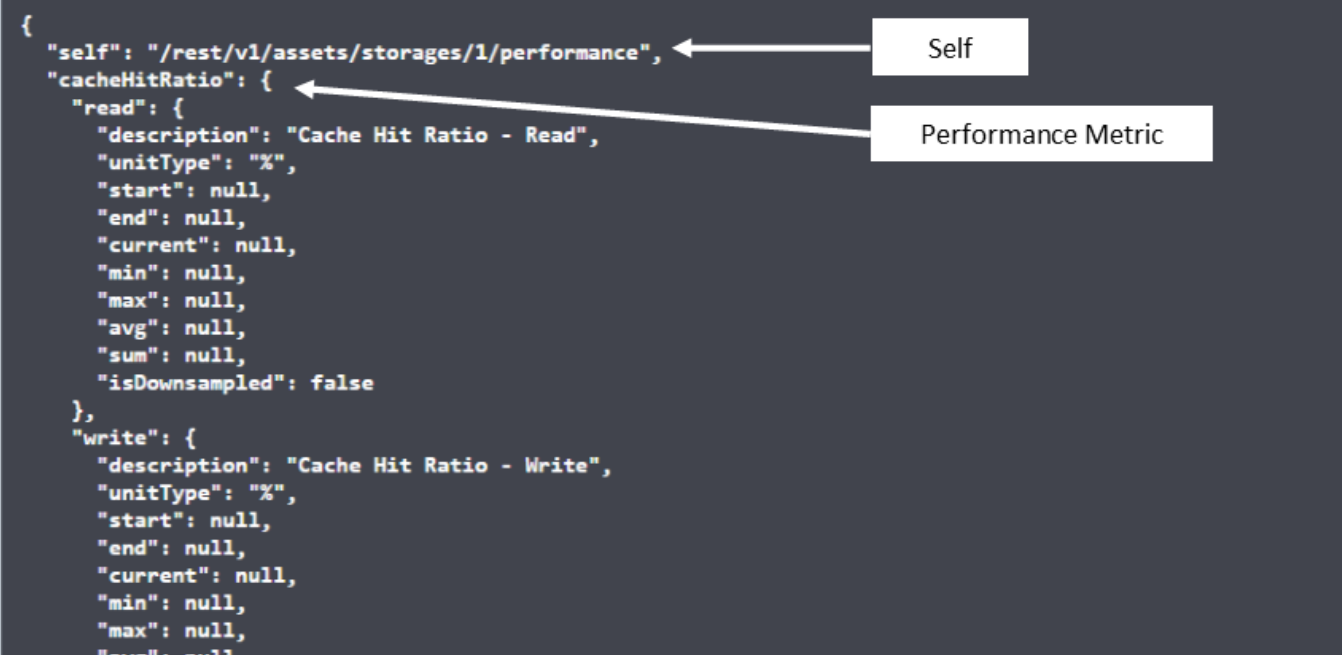

**Response body** 

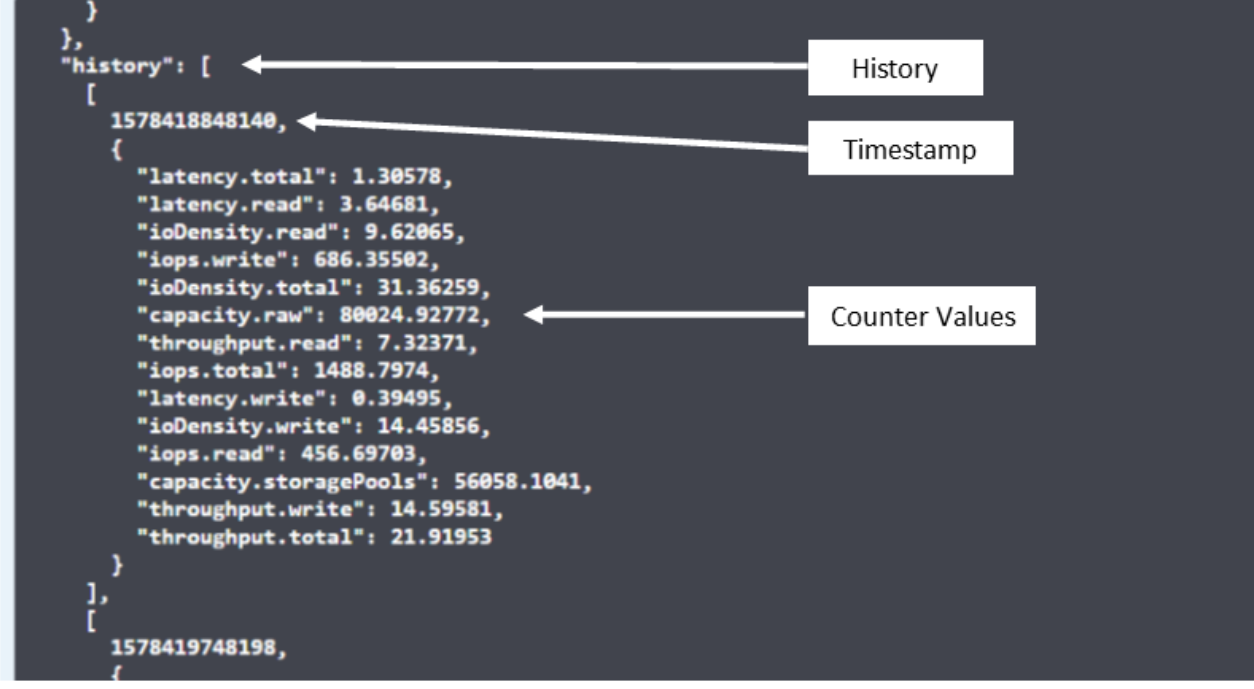

El diccionario de datos de rendimiento resultante tiene las siguientes claves:

• "Auto" es la URL única del objeto

- "history" (historial) es la lista de pares de valores de marca de tiempo y de mapa de contadores
- Cualquier otra clave de diccionario ("diskThroughput", etc.) es el nombre de una métrica de rendimiento.

Cada tipo de objeto de datos de rendimiento tiene un conjunto único de métricas de rendimiento. Por ejemplo, el objeto de rendimiento de máquina virtual admite "diskThroughput" como métrica de rendimiento. Cada métrica de rendimiento admitida es de una cierta "performanceCategory" presentada en el diccionario de métricas. Cloud Insights admite varios tipos de métrica de rendimiento enumerados más adelante en este documento. Cada diccionario de métrica de rendimiento también tendrá el campo "descripción" que es una descripción legible por el usuario de esta métrica de rendimiento y un conjunto de entradas de contador de resumen de rendimiento.

El contador de resumen de rendimiento es el resumen de contadores de rendimiento. Presenta valores agregados típicos como min, max y avg para un contador y también el último valor observado, intervalo de tiempo para datos resumidos, tipo de unidad para contador y umbrales para datos. Sólo los umbrales son opcionales; el resto de atributos son obligatorios.

Hay resúmenes de rendimiento disponibles para estos tipos de contadores:

- Lectura Resumen para operaciones de lectura
- Write: Resumen para operaciones de escritura
- Total: Resumen de todas las operaciones. Puede ser mayor que la simple suma de lectura y escritura; puede incluir otras operaciones.
- Total Max: Resumen para todas las operaciones. Este es el valor total máximo del intervalo de tiempo especificado.

## **Métricas de rendimiento de objetos**

La API puede mostrar métricas detalladas de los objetos de su entorno, por ejemplo:

- Métricas de rendimiento de almacenamiento como IOPS (número de solicitudes de entrada/salida por segundo), latencia o rendimiento.
- Cambie las métricas de rendimiento, como la utilización del tráfico, los datos de BB Credit Zero o los errores de puerto.

Consulte ["Documentación de API Swagger"](https://docs.netapp.com/es-es/cloudinsights/.html#api-documentation-swagger) para obtener información sobre las métricas de cada tipo de objeto.

## **Datos del historial de rendimiento**

Los datos del historial se presentan en los datos de rendimiento como una lista de parejas de mapas de Marca de tiempo y de contadores.

El nombre de los contadores de historial se basa en el nombre del objeto de métrica de rendimiento. Por ejemplo, el objeto de rendimiento de máquina virtual admite "diskThroughput", de modo que el mapa de historia contendrá claves denominadas "diskThroughput.read", "diskThroughput.write" y "diskThroughput.total".

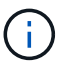

La Marca de hora está en formato de hora UNIX.

Lo siguiente es un ejemplo de JSON de datos de rendimiento para un disco:

```
"performance": {
    "self": "/rest/vl/assets/disks/4013931/performance",
    "iops": \{"performanceCategory": "IOPS",
      "description": "Disk IOPS",
       "read": {
         "description": "Disk Read Iops",
         "unitType": "IO/s",
         "start": 1399305599999,
         "end": 1402604368055,
         "current": 1,
         "min": 0,"max": 6,
         "avg": 0.5532
      \mathcal{L}\begin{bmatrix} \dots \\ \dots \end{bmatrix}^{\text{r}}_{\text{total}^{\text{r}}:\text{}}\{^{\text{r}}_{\text{decay}}\}"description": "Disk Total Throughput",
         "unitType": "MB/s",
         "start": 1399305599999,
         "end": 1402604368055,
         "current": 0,
         "min": 0,"max" : 2,
         "avg": 0.1702
      \mathcal{F}Η,
    "history":
    \mathbb{I}t
         1399300412690,
         \{"utilization.total": 12,
           "iops.total": 26,
            "iops.write": 22,
            "iops.read": 4,
            "throughput.read": 0,
            "utilization.read": 2.12,
            "throughput.total": 5,
            "utilization.write": 10.24,
            "throughout write": 5
```
## **Objetos con atributos de capacidad**

Los objetos con atributos de capacidad utilizan tipos de datos básicos y la capacidadItem para la representación.

### **CapacidadItem**

CapacityItem es una única unidad lógica de capacidad. Tiene "valor" y "umbral alto" en unidades definidas por su objeto principal. También admite un mapa de desglose opcional que explica cómo se construye el valor de capacidad. Por ejemplo, la capacidad total de un pool de almacenamiento de 100 TB sería una capacidadItem con un valor de 100. El desglose puede mostrar 60 TB asignados para "datos" y 40 TB para "instantáneas".

#### **Nota**

El "umbral alto" representa umbrales definidos por el sistema para las métricas correspondientes, que un cliente puede utilizar para generar alertas o señales visuales sobre valores que están fuera de rangos configurados aceptables.

A continuación, se muestra la capacidad de los pools de almacenamiento con varios contadores de capacidad:

## **StoragePoolCapacity**

```
Model properties:
€
 description: string
 unitType: 'MB' or 'GB' or 'TB' or 'KiB' or 'MiB' or 'TiB'
 total: CapacityItem
 used: CapacityItem
 provisioned: CapacityItem
 reservedCapacity: CapacityItem
 softLimit: Double
 rawToUsableRatio: Double
 isDedupeEnabled: boolean
 dedupeSavings: NumericValueWithUnit
 isCompressionEnabled: boolean
 compressionSavings: NumericValueWithUnit
 isThinProvisioningSupported: boolean
\mathcal{F}close
```
## **Uso de Buscar para buscar objetos**

La API de búsqueda es un punto de entrada sencillo al sistema. El único parámetro de entrada a la API es una cadena de forma libre y el JSON resultante contiene una lista clasificada de resultados. Los tipos son los diferentes tipos de activos del inventario, como los almacenamientos, hosts, almacenes de datos, etc. Cada tipo contiene una lista de objetos del tipo que coinciden con los criterios de búsqueda.

Cloud Insights es una solución ampliable (abierta) que permite integraciones con sistemas de orquestación, gestión comercial, control de cambios y emisión de tickets de terceros, e integraciones personalizadas de CMDB.

La API RESTful de Cloud Insight es un punto principal de integración que permite un movimiento de datos sencillo y efectivo. Además, permite a los usuarios obtener un acceso sencillo a sus datos.

## **Deshabilitar o revocar un token de API**

Para desactivar temporalmente un token de API, en la página de lista de tokens de API, haga clic en el menú "tres puntos" de la API y seleccione *Disable*. Puede volver a activar el token en cualquier momento utilizando el mismo menú y seleccionando *Enable*.

Para eliminar permanentemente un token de API, en el menú, seleccione "revocar". No puede volver a habilitar un token revocado; debe crear un nuevo token.

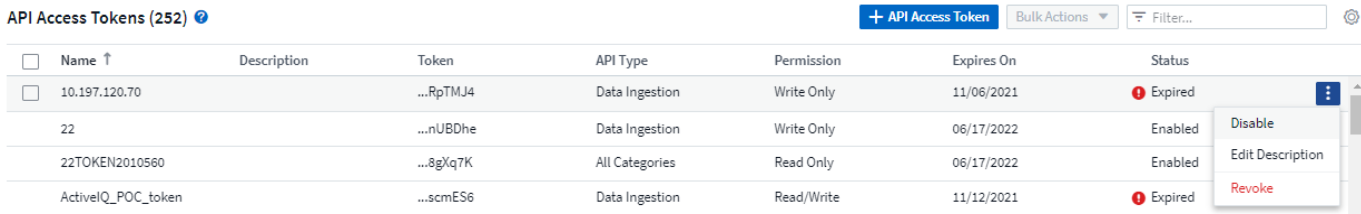

## **Rotar tokens de acceso a API caducados**

Los tokens de acceso a la API tienen una fecha de caducidad. Cuando caduca un token de acceso a la API, los usuarios deben generar un nuevo token (de tipo *Data ingestión* con permisos de lectura/escritura) y reconfigurar Telegraf para utilizar el token recién generado en lugar del token caducado. Los siguientes pasos detallan cómo hacer esto.

#### **Kubernetes**

Tenga en cuenta que estos comandos utilizan el espacio de nombres predeterminado "netapp-Monitoring". Si ha definido su propio espacio de nombres, sustituya este espacio de nombres en estos y todos los comandos y archivos subsiguientes.

Nota: Si tiene instalado el último operador de supervisión de Kubernetes de NetApp y utiliza un token de acceso a la API que sea renovable, los tokens que caducan se reemplazarán automáticamente por tokens de acceso a la API nuevos o actualizados. No es necesario realizar los pasos manuales que se indican a continuación.

• Edite el operador de NetApp Kubernetes Monitoring.

```
 kubectl -n netapp-monitoring edit agent agent-monitoring-netapp
* Modifique el valor _spec.output-sink.api-key_, reemplazando el token
de API antiguo con el nuevo token de API.
```

```
spec:
…
    output-sink:
  - api-key:<NEW API TOKEN>
```
#### **RHEL/CentOS y Debian/Ubuntu**

• Edite los archivos de configuración de Telegraf y sustituya todas las instancias del token de API antiguo por el nuevo token de API.

```
sudo sed -i.bkup 's/<OLD_API_TOKEN>/<NEW_API_TOKEN>/g'
/etc/telegraf/telegraf.d/*.conf
* Reinicie Telegraf.
```
sudo systemctl restart telegraf

#### **Windows**

• Para cada archivo de configuración de Telegraf de *C:\Archivos de programa\telegraf\telegraf.d*, reemplace todas las instancias del token de API antiguo con el nuevo token de API.

```
cp <plugin>.conf <plugin>.conf.bkup
(Get-Content <plugin>.conf).Replace('<OLD_API_TOKEN>',
'<NEW_API_TOKEN>') | Set-Content <plugin>.conf
```
• Reinicie Telegraf.

Stop-Service telegraf Start-Service telegraf

## <span id="page-13-0"></span>**Control de su entorno**

## **Auditoría**

Para identificar los cambios esperados (para seguimiento) o inesperados (para solución de problemas), puede ver un registro de auditoría de los eventos del sistema Cloud Insights y de las actividades del usuario.

#### **Visualización de eventos auditados**

Para ver la página Auditoría, haga clic en **Administración > Auditoría** en el menú. Se muestra la página Auditoría, proporcionando los siguientes detalles para cada entrada de auditoría:

- **Hora**: Fecha y hora del evento o actividad
- **Usuario**: El usuario que inició la actividad
- **Rol**: Función del usuario en Cloud Insights (invitado, usuario, administrador)
- **IP**: La dirección IP asociada al evento
- **Acción**: Tipo de actividad, por ejemplo Inicio de sesión, Crear, Actualizar
- **Categoría** la categoría de actividad
- **Detalles** Detalles de la actividad

### **Mostrar entradas de auditoría**

Existen varias formas de ver las entradas de auditoría:

• Puede mostrar las entradas de auditoría eligiendo un período de tiempo determinado (1 hora, 24 horas, 3 días, etc.).

• Puede cambiar el orden de clasificación de las entradas a ascendente (flecha arriba) o descendente (flecha abajo) haciendo clic en la flecha del encabezado de la columna.

De forma predeterminada, la tabla muestra las entradas en orden descendente.

• Puede utilizar los campos de filtro para mostrar sólo las entradas que desee en la tabla. Haga clic en el botón [+] para agregar filtros adicionales.

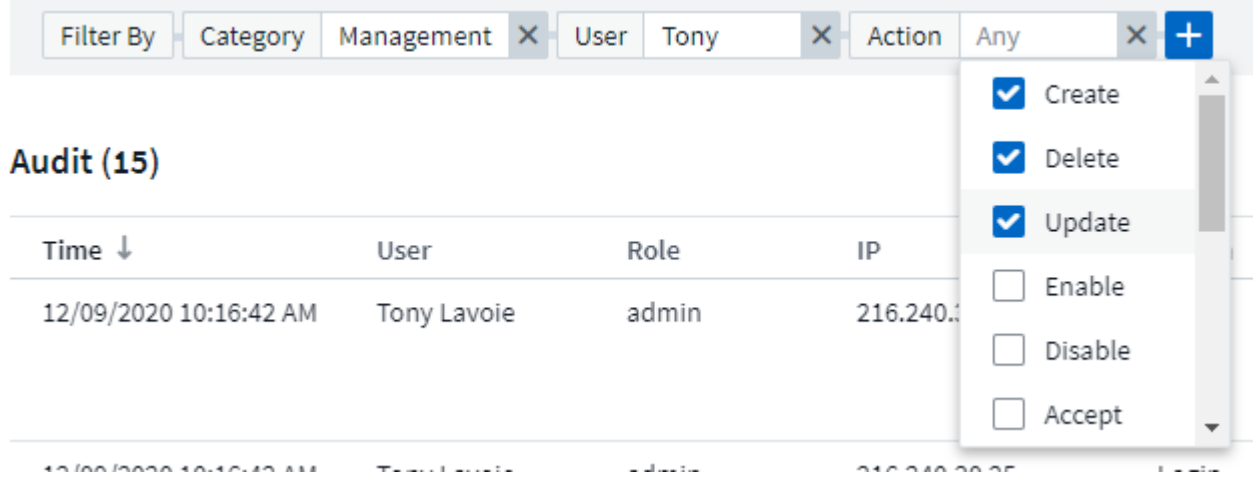

#### **Más información sobre el filtrado**

Puede utilizar cualquiera de las siguientes opciones para refinar el filtro:

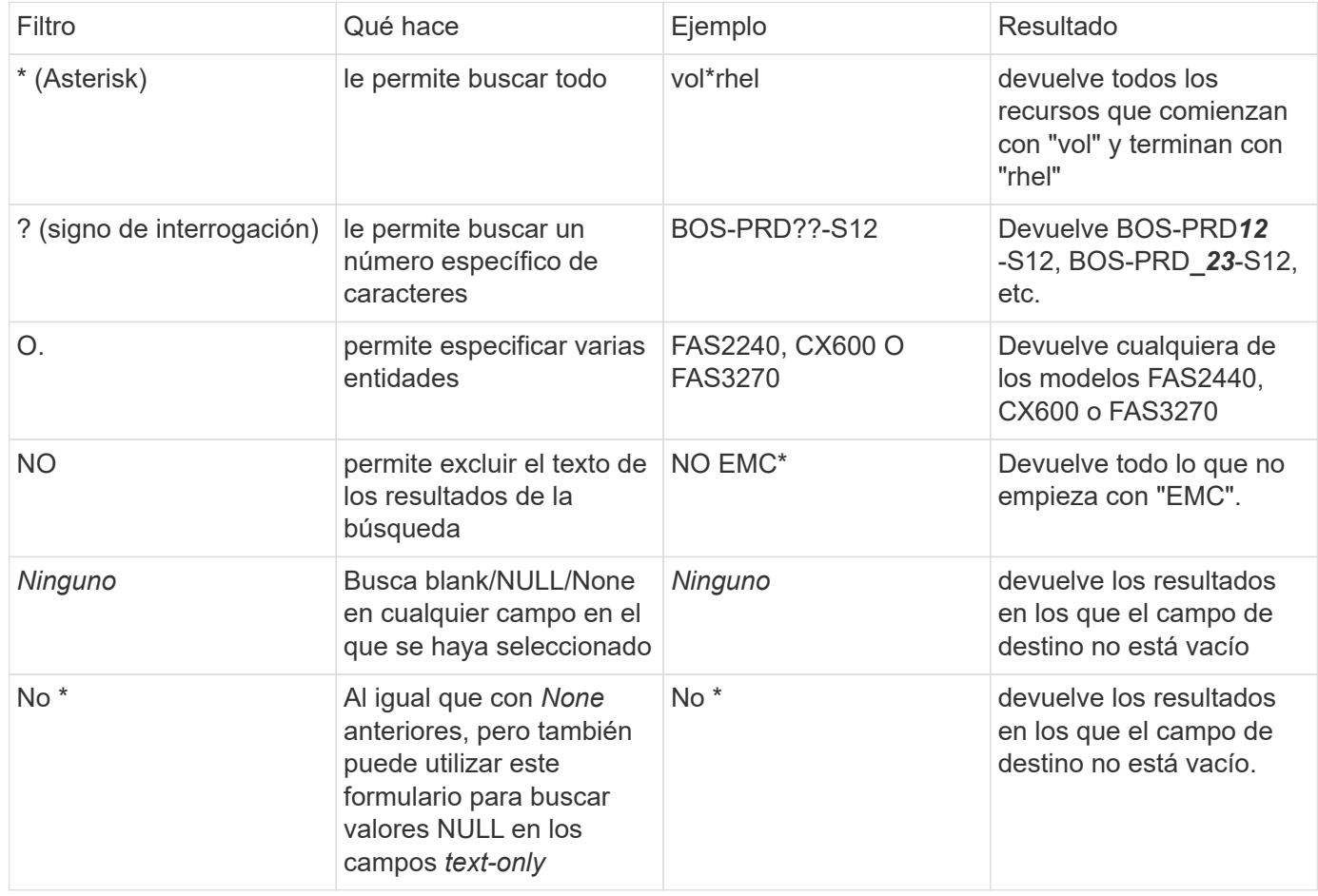

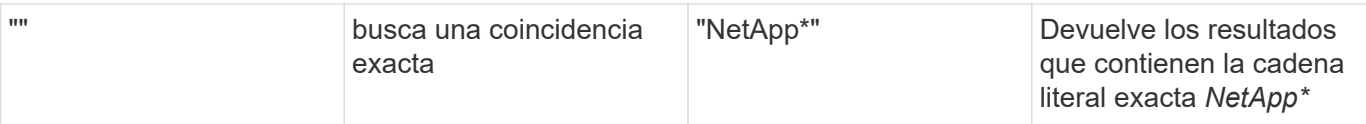

Si una cadena de filtro se debe escribir entre comillas dobles, Insight trata todo entre el primer y el último presupuesto como una coincidencia exacta. Todos los caracteres especiales o operadores incluidos en las comillas se tratarán como literales. Por ejemplo, el filtrado para "\*" devolverá resultados que sean un asterisco literal; en este caso, el asterisco no será tratado como comodín. Los operadores O Y NO también se tratarán como cadenas literales cuando se incluyen entre comillas dobles.

#### **Eventos y acciones auditados**

Los eventos y acciones auditados por Cloud Insights se pueden clasificar en las siguientes áreas generales:

• **Cuenta de usuario**: Inicio de sesión, cierre de sesión, cambio de rol, etc.

Ejemplo: *Usuario Tony Lavoie inició sesión desde 10,1.120,15, agente de usuario Mozilla/5,0 (Windows NT 10,0; Win64; x64) AppleWebKit/537,36 (KHTML, like Gecko) Chrome/85.0.4183.121 Safari/537,36, métodos de inicio de sesión BlueXP Portal Login*

• **Unidad de adquisición**: Crear, borrar, etc.

Ejemplo: *Unidad de adquisición AU-Boston-1 removida*.

• \* Colector de datos\*: Añadir, eliminar, modificar, posponer/reanudar, cambiar unidad de adquisición, inicio/parada, etc.

Ejemplo: *Datasource FlexPod Lab eliminado, proveedor NetApp, modelo ONTAP Software de gestión de datos, ip 192.168.106.5*.

• **Aplicación**: Agregar, asignar al objeto, eliminar, etc.

Ejemplo: *Internal Volume ocisedev:t1appSVM01:t1appFlexVol 01 añadido a la aplicación Test App*.

• **Anotación**: Agregar, asignar, eliminar, acciones de regla de anotación, cambios de valor de anotación, etc.

Ejemplo: *Valor de anotación Boston añadido al tipo de anotación SalesOffice*.

• **Consulta**: Agregar, quitar, etc.

Ejemplo: *Query TL Sales Query is added*.

• **Monitor**: Agregar, quitar, etc.

Ejemplo: Monitor *Aggr Size - CI Alerts Notifications Dev* updated

• **Notificación**: Cambiar el correo electrónico, etc.

Ejemplo: Creado por el destinatario *ci-alerts-mations-dl*

### **Exportando eventos de auditoría**

Puede exportar los resultados de la presentación de auditoría a un archivo .CSV, lo que le permitirá analizar los datos o importarlos a otra aplicación.

### **Pasos**

- 1. En la página Auditoría, establezca el intervalo de tiempo deseado y los filtros que desee. Cloud Insights solo exportará las entradas de auditoría que coincidan con el filtrado y el intervalo de tiempo que haya establecido.
- 2. Haga clic en el botón *Export* <sub>[5]</sub> en la esquina superior derecha de la tabla.

Los eventos de auditoría mostrados se exportarán a un archivo .CSV, hasta un máximo de 10,000 filas.

### **Retención de datos de auditoría**

La cantidad de tiempo que Cloud Insights retiene los datos de auditoría se basa en su edición:

- Edición básica: Los datos de auditoría se conservan durante 30 días
- Ediciones Standard y Premium: Los datos de auditoría se conservan durante 1 año más 1 día

Las entradas de auditoría anteriores al tiempo de retención se purgan automáticamente. No es necesaria la interacción del usuario.

#### **Resolución de problemas**

Aquí encontrará sugerencias para solucionar problemas con Audit.

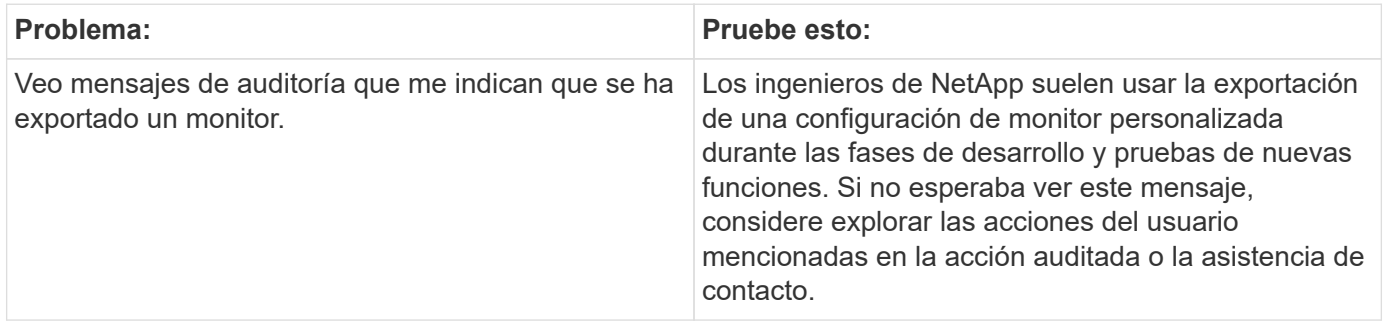

## **Active IQ**

NetApp ["Active IQ"](https://www.netapp.com/us/products/data-infrastructure-management/active-iq.aspx) Proporciona una serie de visualizaciones, análisis y otros servicios relacionados con el soporte a los clientes de NetApp para sus sistemas de hardware/software. Los datos reportados por Active IQ pueden mejorar la solución de problemas del sistema y proporcionar un conocimiento profundo de la optimización y los análisis predictivos relacionados con sus dispositivos.

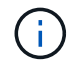

ActiveIQ no está disponible en Edición federal de Cloud Insights.

Cloud Insights recopila los **riesgos** de cualquier sistema de almacenamiento NetApp Clustered Data ONTAP supervisado y notificado por Active IQ. Cloud Insights recopila automáticamente los riesgos informados de los sistemas de almacenamiento como parte de la recopilación de datos de dichos dispositivos. Debe añadir el recopilador de datos correspondiente a Cloud Insights para recopilar la información de riesgo de Active IQ.

Cloud Insights no mostrará datos de riesgo para sistemas ONTAP que Active IQ no supervise ni notifique.

Los riesgos notificados se muestran en Cloud Insights en las páginas de destino de los activos *Storage* y *Storage node*, en la tabla «riesgos». En la tabla se muestran detalles de riesgos, categoría de riesgo y posible impacto del riesgo, y también se ofrece un enlace a la página Active IQ donde se resumen todos los riesgos del nodo de almacenamiento (se requiere inicio de sesión en la cuenta de soporte de NetApp).

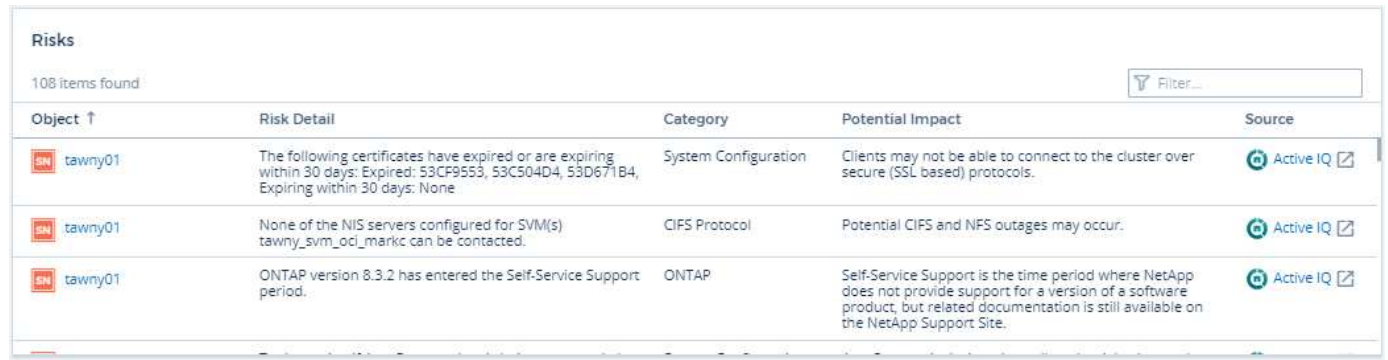

El recuento de riesgos reportados también se muestra en el widget Summary de la página de destino, con un enlace a la página Active IQ correspondiente. En una página de destino *Storage*, el recuento representa una suma de los riesgos de todos los nodos de almacenamiento subyacentes.

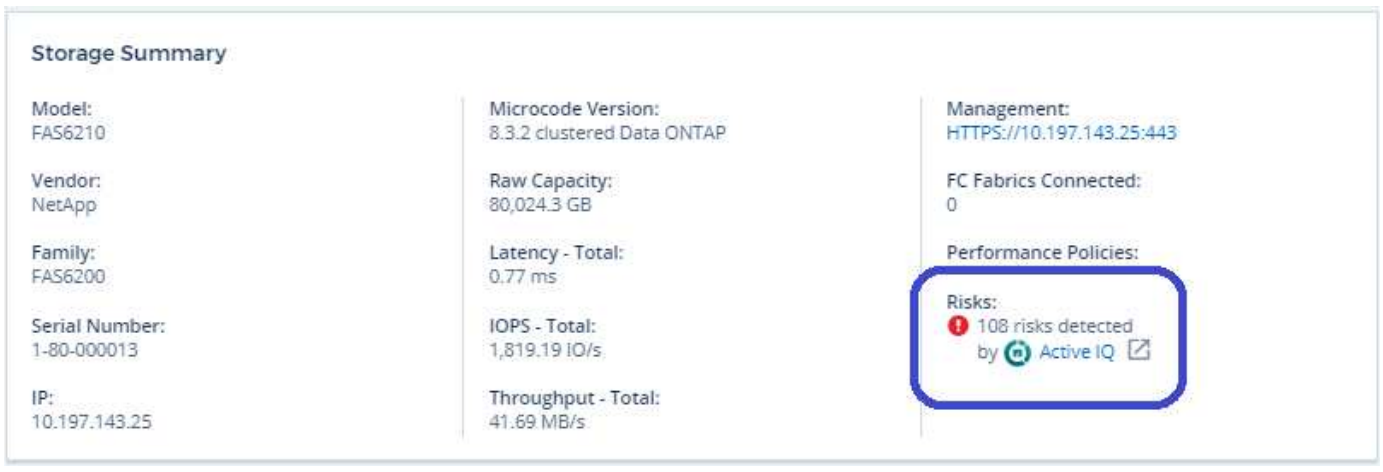

### **Abrir la página Active IQ**

Al hacer clic en el enlace a una página Active IQ, si no ha iniciado sesión actualmente en su cuenta Active IQ, debe realizar los siguientes pasos para ver la página Active IQ del nodo de almacenamiento.

- 1. En el widget Resumen de Cloud Insights o en la tabla riesgos, haga clic en el enlace "Active IQ".
- 2. Inicie sesión en su cuenta de soporte de NetApp. El nodo de almacenamiento se le dirigirá directamente a la página de nodo de almacenamiento de Active IQ.

#### **Consulta de riesgos**

En Cloud Insights, puede agregar la columna **Monitoring.count** a una consulta de nodo de almacenamiento o de almacenamiento. Si el resultado que devuelve incluye sistemas de almacenamiento supervisados de Active IQ, la columna Monitoring.count mostrará el número de riesgos para el sistema de almacenamiento o el nodo.

#### **Consolas**

Puede crear widgets (por ejemplo, gráfico circular, widget de tabla, barra, columna, trazado de dispersión, Y widgets de valor único) para visualizar los riesgos del objeto para los nodos de almacenamiento y de almacenamiento de los sistemas Clustered Data ONTAP de NetApp supervisados por Active IQ. Los "riesgos de objeto" pueden seleccionarse como una columna o métrica en estos widgets donde Storage o Storage

Node son el objeto de enfoque.

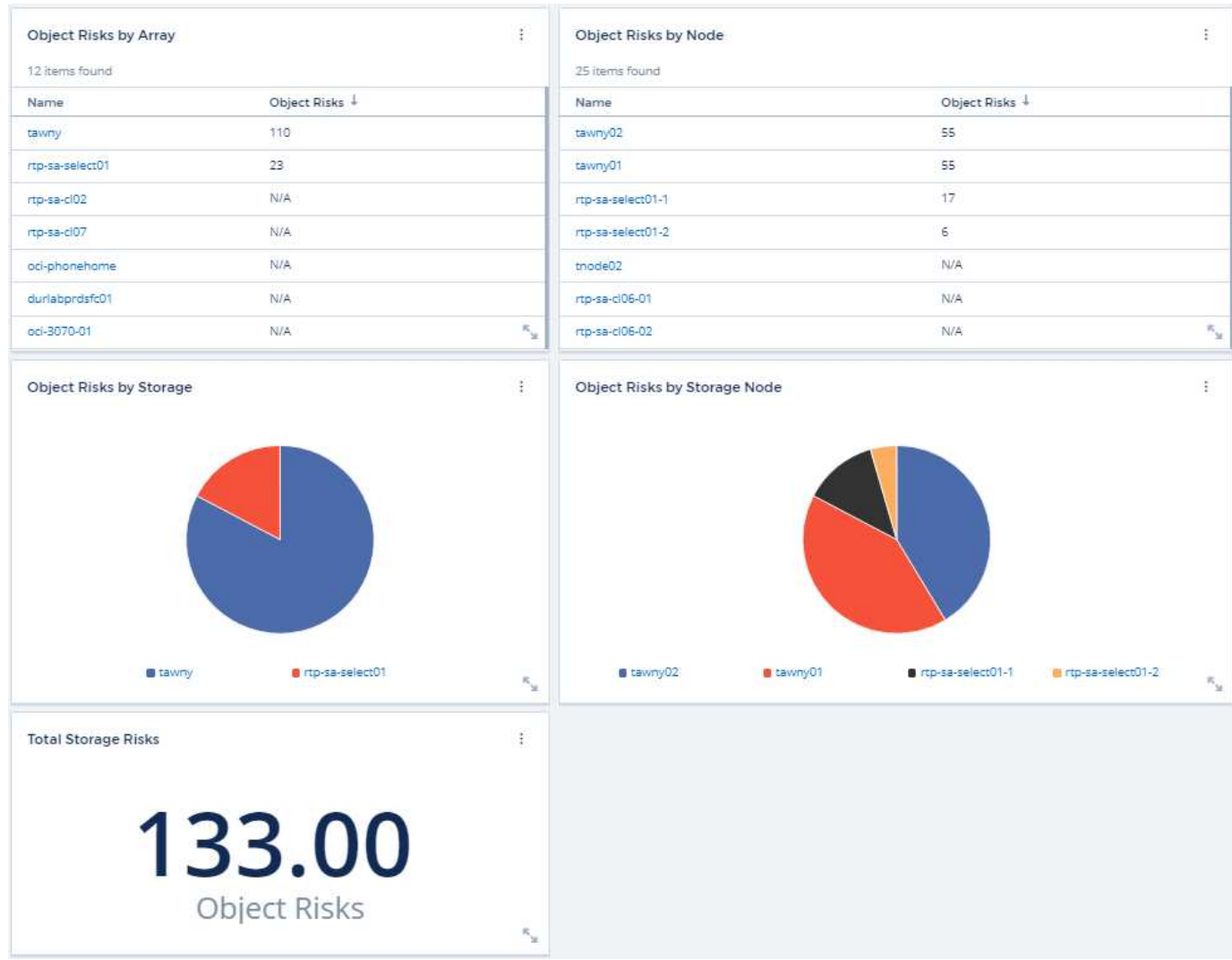

#### **Información de copyright**

Copyright © 2024 NetApp, Inc. Todos los derechos reservados. Imprimido en EE. UU. No se puede reproducir este documento protegido por copyright ni parte del mismo de ninguna forma ni por ningún medio (gráfico, electrónico o mecánico, incluidas fotocopias, grabaciones o almacenamiento en un sistema de recuperación electrónico) sin la autorización previa y por escrito del propietario del copyright.

El software derivado del material de NetApp con copyright está sujeto a la siguiente licencia y exención de responsabilidad:

ESTE SOFTWARE LO PROPORCIONA NETAPP «TAL CUAL» Y SIN NINGUNA GARANTÍA EXPRESA O IMPLÍCITA, INCLUYENDO, SIN LIMITAR, LAS GARANTÍAS IMPLÍCITAS DE COMERCIALIZACIÓN O IDONEIDAD PARA UN FIN CONCRETO, CUYA RESPONSABILIDAD QUEDA EXIMIDA POR EL PRESENTE DOCUMENTO. EN NINGÚN CASO NETAPP SERÁ RESPONSABLE DE NINGÚN DAÑO DIRECTO, INDIRECTO, ESPECIAL, EJEMPLAR O RESULTANTE (INCLUYENDO, ENTRE OTROS, LA OBTENCIÓN DE BIENES O SERVICIOS SUSTITUTIVOS, PÉRDIDA DE USO, DE DATOS O DE BENEFICIOS, O INTERRUPCIÓN DE LA ACTIVIDAD EMPRESARIAL) CUALQUIERA SEA EL MODO EN EL QUE SE PRODUJERON Y LA TEORÍA DE RESPONSABILIDAD QUE SE APLIQUE, YA SEA EN CONTRATO, RESPONSABILIDAD OBJETIVA O AGRAVIO (INCLUIDA LA NEGLIGENCIA U OTRO TIPO), QUE SURJAN DE ALGÚN MODO DEL USO DE ESTE SOFTWARE, INCLUSO SI HUBIEREN SIDO ADVERTIDOS DE LA POSIBILIDAD DE TALES DAÑOS.

NetApp se reserva el derecho de modificar cualquiera de los productos aquí descritos en cualquier momento y sin aviso previo. NetApp no asume ningún tipo de responsabilidad que surja del uso de los productos aquí descritos, excepto aquello expresamente acordado por escrito por parte de NetApp. El uso o adquisición de este producto no lleva implícita ninguna licencia con derechos de patente, de marcas comerciales o cualquier otro derecho de propiedad intelectual de NetApp.

Es posible que el producto que se describe en este manual esté protegido por una o más patentes de EE. UU., patentes extranjeras o solicitudes pendientes.

LEYENDA DE DERECHOS LIMITADOS: el uso, la copia o la divulgación por parte del gobierno están sujetos a las restricciones establecidas en el subpárrafo (b)(3) de los derechos de datos técnicos y productos no comerciales de DFARS 252.227-7013 (FEB de 2014) y FAR 52.227-19 (DIC de 2007).

Los datos aquí contenidos pertenecen a un producto comercial o servicio comercial (como se define en FAR 2.101) y son propiedad de NetApp, Inc. Todos los datos técnicos y el software informático de NetApp que se proporcionan en este Acuerdo tienen una naturaleza comercial y se han desarrollado exclusivamente con fondos privados. El Gobierno de EE. UU. tiene una licencia limitada, irrevocable, no exclusiva, no transferible, no sublicenciable y de alcance mundial para utilizar los Datos en relación con el contrato del Gobierno de los Estados Unidos bajo el cual se proporcionaron los Datos. Excepto que aquí se disponga lo contrario, los Datos no se pueden utilizar, desvelar, reproducir, modificar, interpretar o mostrar sin la previa aprobación por escrito de NetApp, Inc. Los derechos de licencia del Gobierno de los Estados Unidos de América y su Departamento de Defensa se limitan a los derechos identificados en la cláusula 252.227-7015(b) de la sección DFARS (FEB de 2014).

#### **Información de la marca comercial**

NETAPP, el logotipo de NETAPP y las marcas que constan en <http://www.netapp.com/TM>son marcas comerciales de NetApp, Inc. El resto de nombres de empresa y de producto pueden ser marcas comerciales de sus respectivos propietarios.